## 1) Ingresar a la web www.fucerep.com.uy, al ACCESO E-FUCEREP

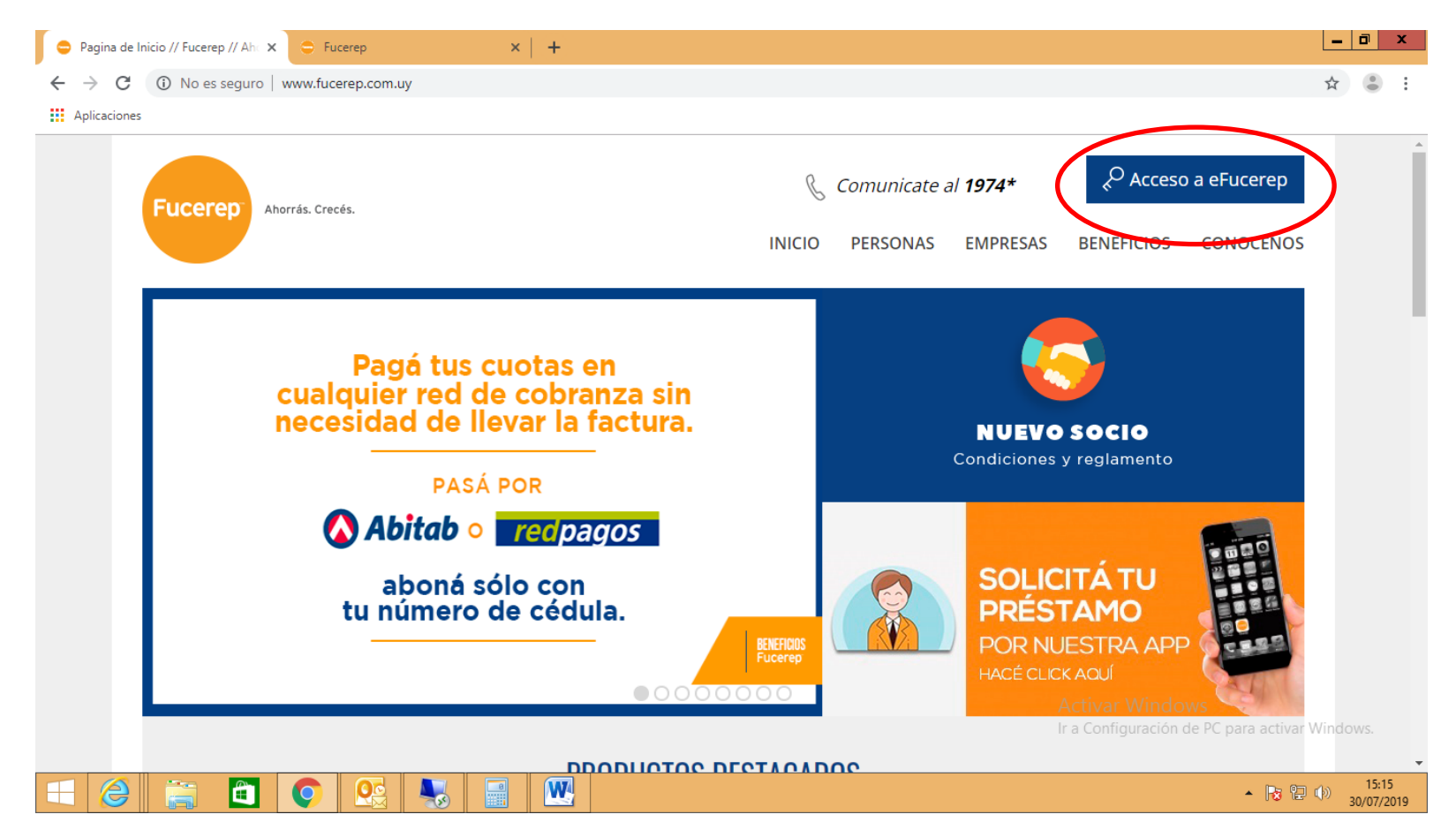

## 2) Ingresar a RECUPERAR CONTRASEÑA

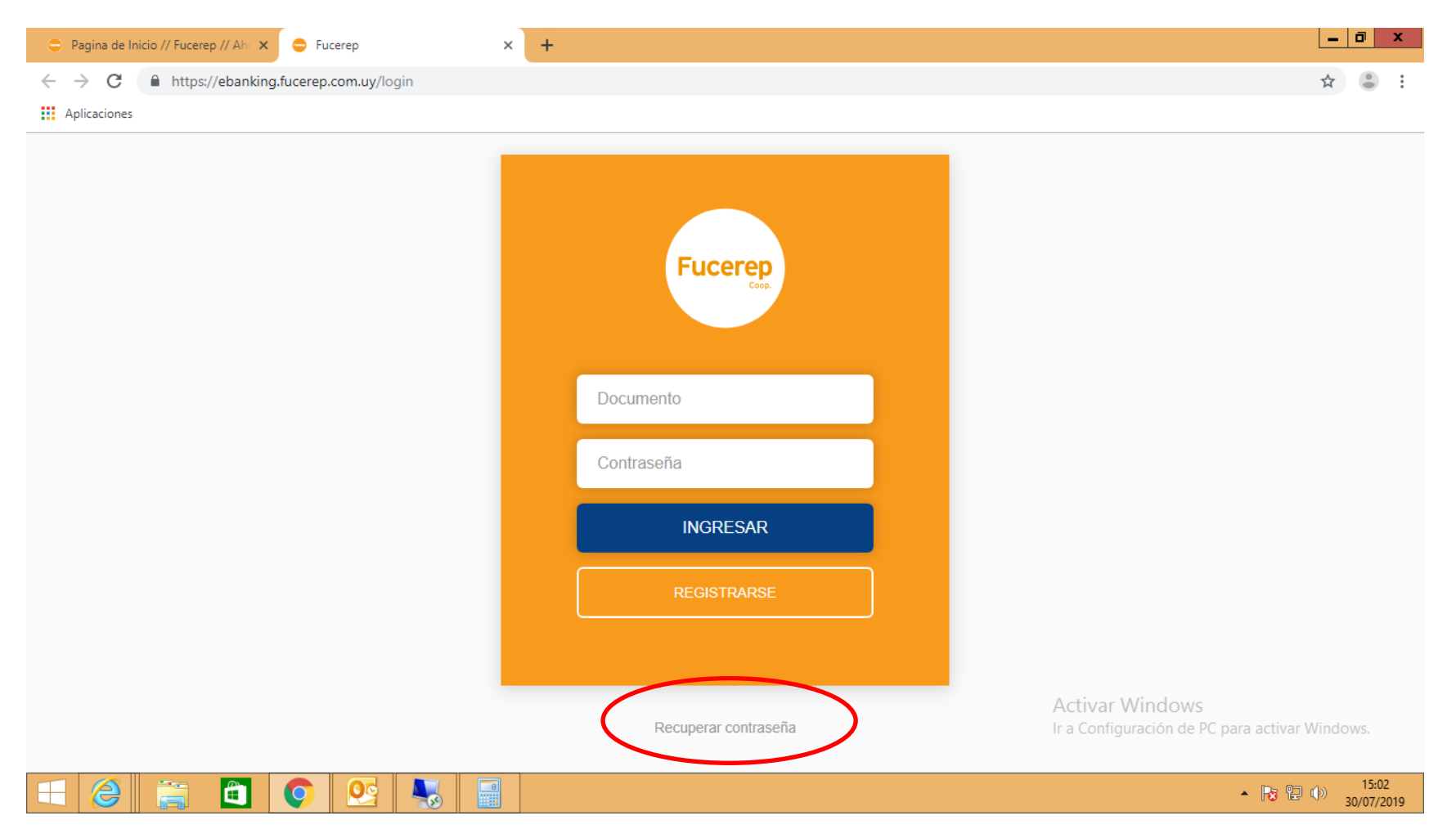

## 3) Ingresar la cédula y cliquear donde dice "SOLICITAR PIN"

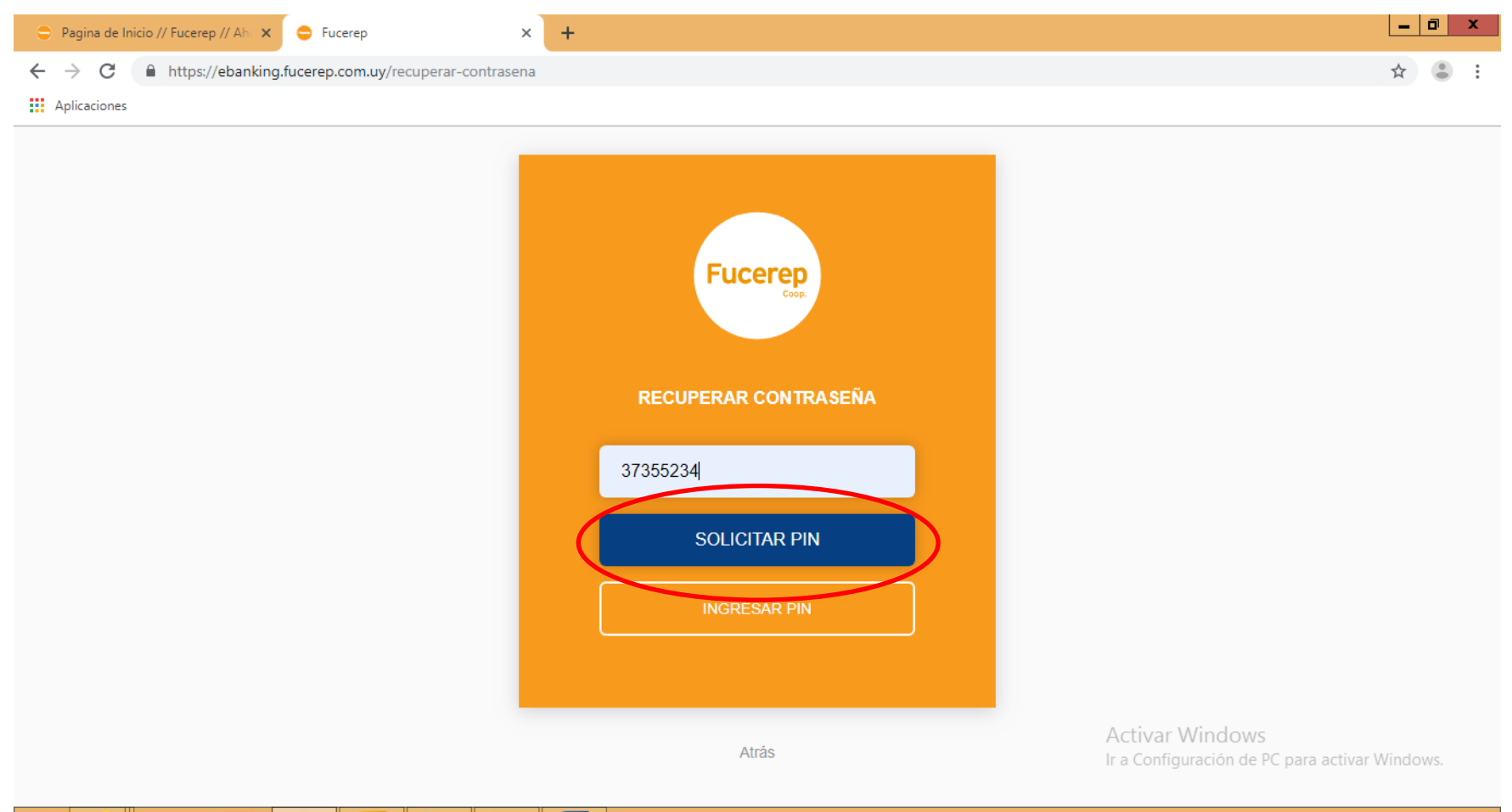

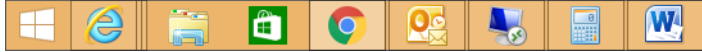

15:05<br>30/07/2019  $- 390$ 

4) Recibirás en tu celular un SMS y un MAIL con el número de PIN ingresarlo donde dice PIN y luego ingresar la nueva contraseña, repetir contraseña. Tener en cuenta que los datos de contacto debe estar actualizados en Fucerep (CELULAR Y MAIL).

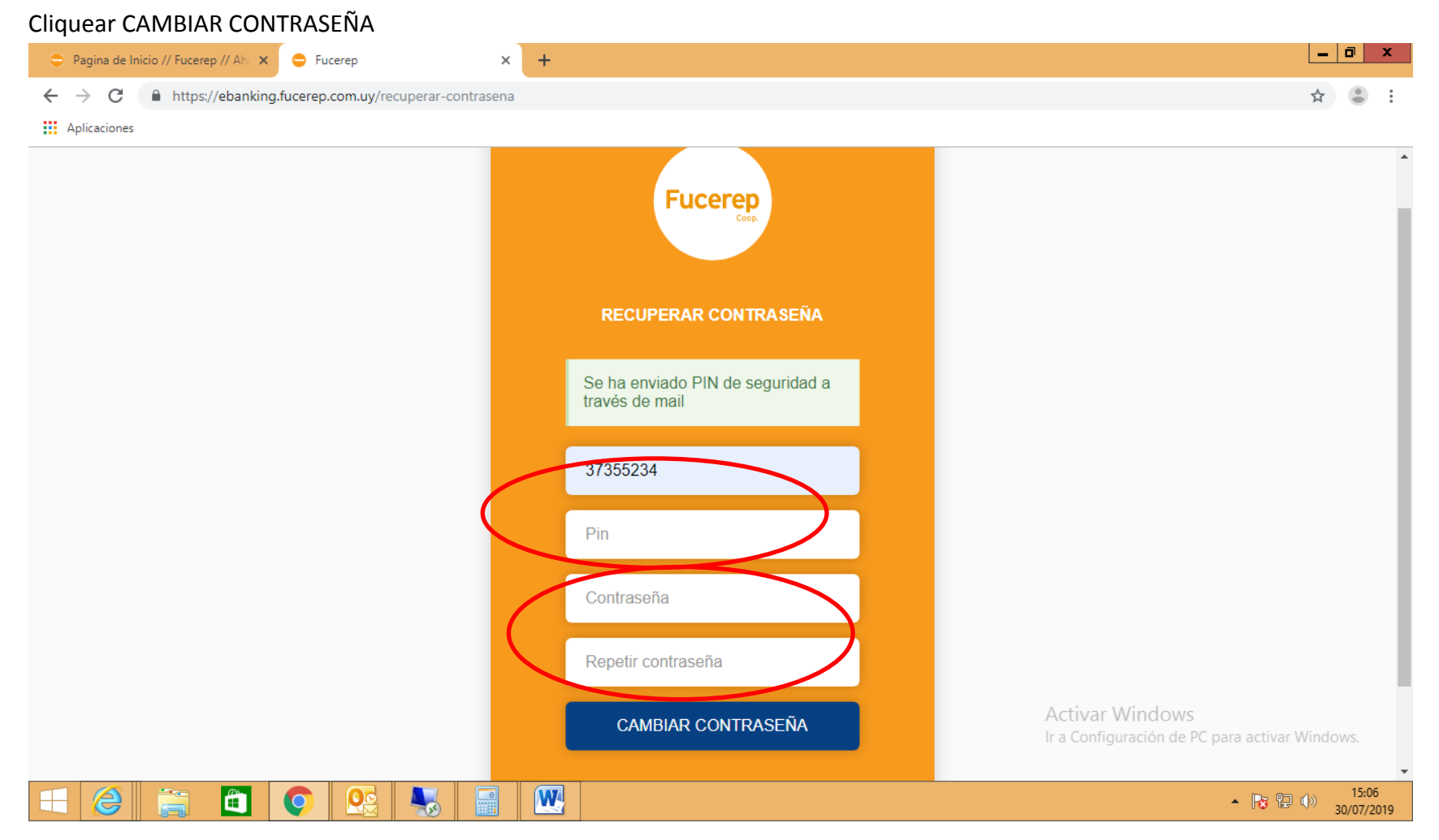

## 5) Aparecerá el mensaje de Cambio de contraseña exitoso, cliquear donde dice "Atrás"

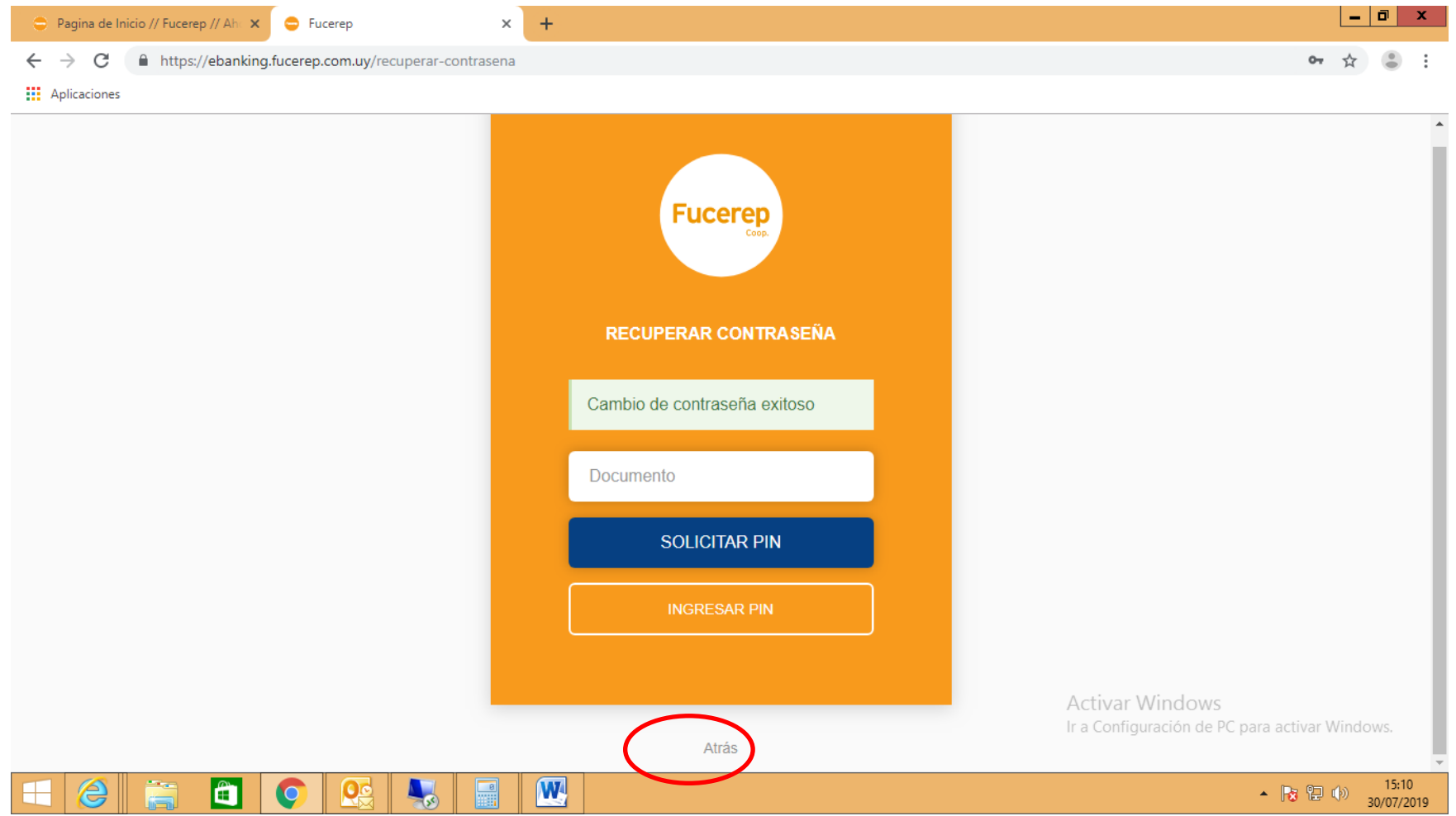

6) Digitar la cédula y nueva contraseña y dar el botón "INGRESAR"

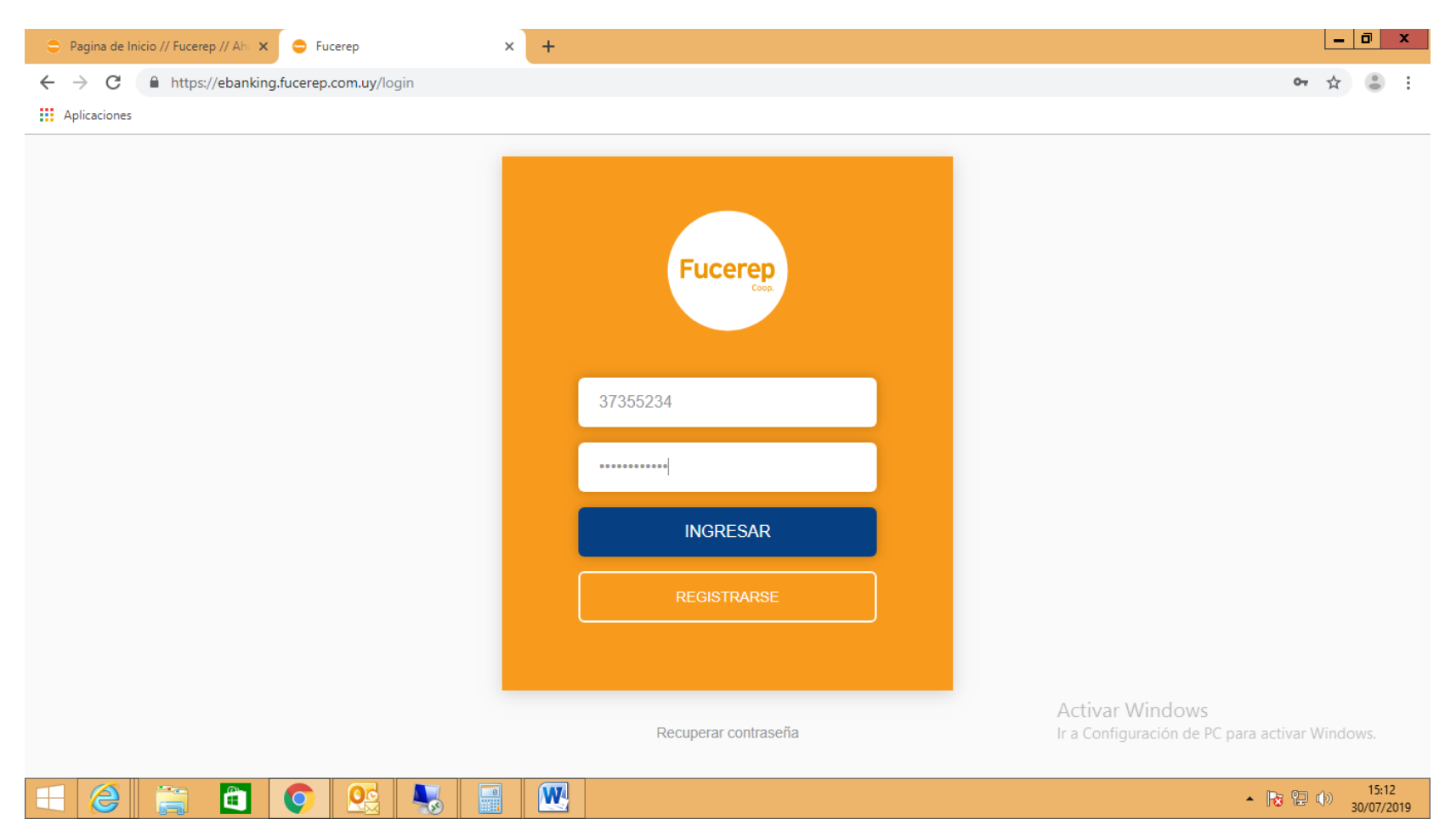